## **Install the License Codes**

You have received a text file with license codes.

Start Pulsim.GUI2 by double-clicking the icon on your desktop. The following window will appear:

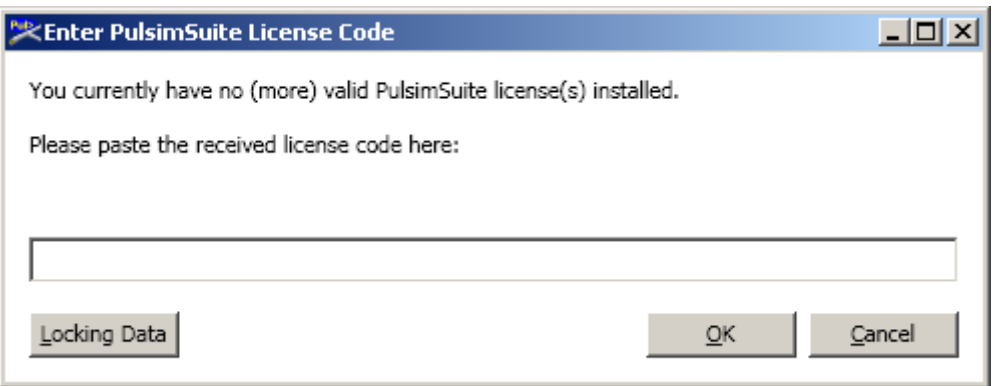

Copy the full first line from the license codes text file into the box, and click "OK". A message should appear telling you that the license has been successfully added.

If the GUI does not start right away (because the initial license check failed), doubleclick the Pulsim.GUI2 icon again. PulsimSuite will now start normally.

The next license codes that you have received in the license codes text file should now be added. From the PulsimSuite Help menu, select "License Management". The following window will appear:

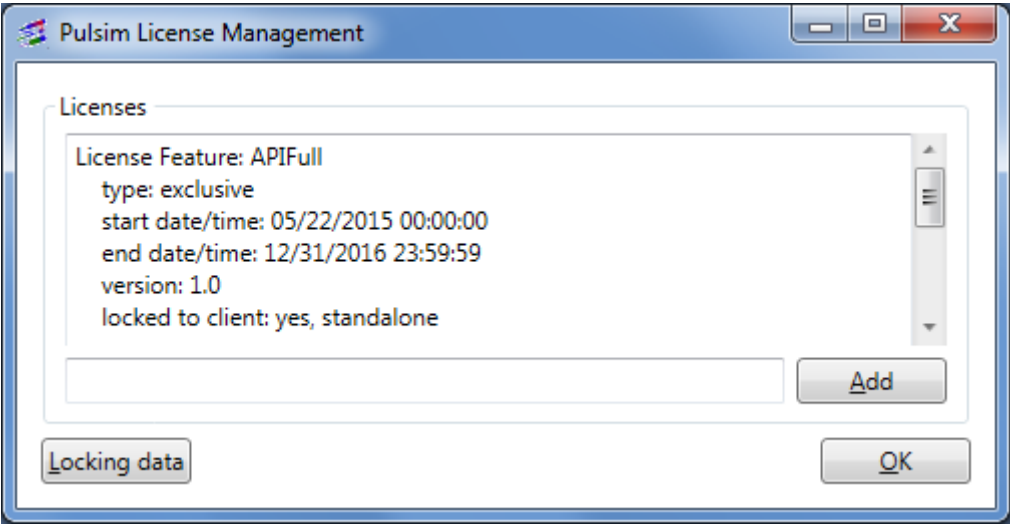

Copy the full next line into the box, and click "Add". Every additional line in the license codes text file must be added this way.

The solver license still needs to be activated, see the next section.

## **Activating the Solver License Code**

The final step is to initialize the solver license code (after having added the "APIsolvAC" license feature to the Pulsim License Management above).

## *Method 1*

The software installer package contains a directory "Activation". In this directory, right-click the file lsinit.exe, and select "run as administrator". This will activate the solver license, so that pulsation simulations can be performed. No further messages will be displayed.

## *Method 2*

- From the directory "Activation", copy the file lsinit.exe to a directory where you have all permissions (e.g. your Windows C:\Users\<username> directory).
- Open a DOS command window (CMD -> right mouse-click: run as administrator), and go with CD command to the directory where lsinit.exe is.
- Give command: lsinit.exe -debug (the -debug is not necessary, but gives you output whether the executable has run successfully).
- This has to be done only once per computer.

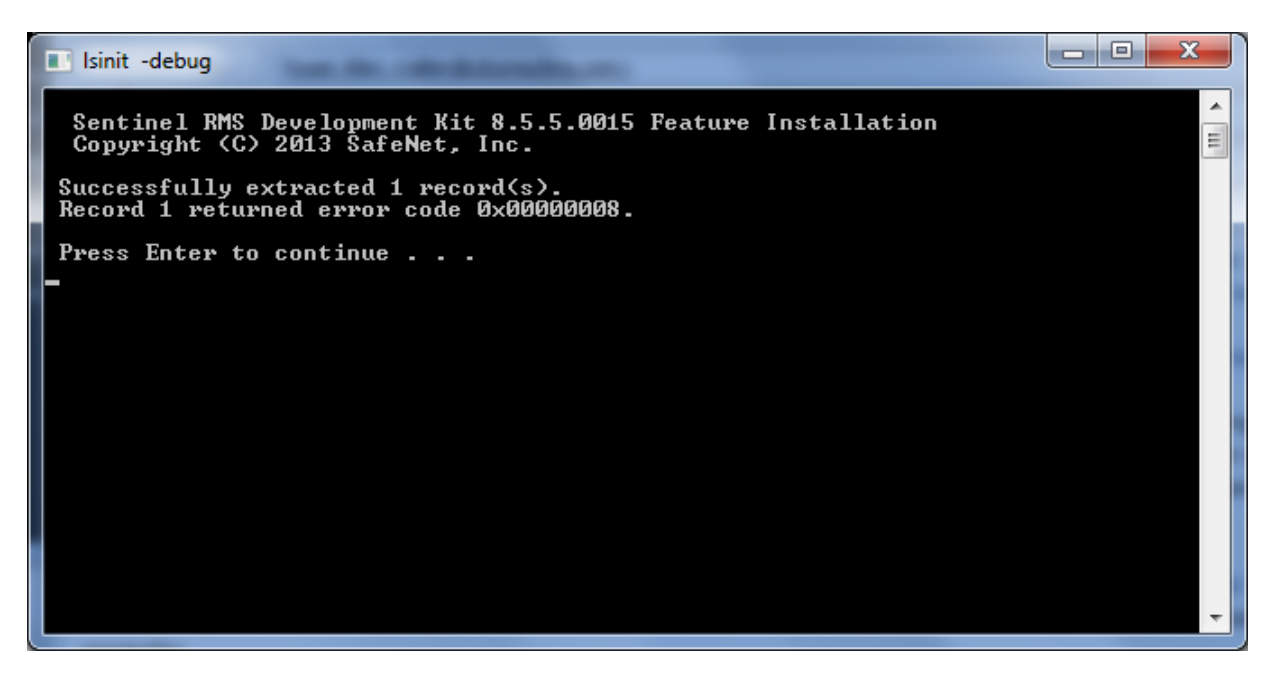

If you receive error code 0x0000000**08** (like above), your license has already been initialized.

If you receive error code 0x0000000**20** you do not have sufficient permission.

Enjoy using PulsimSuite!